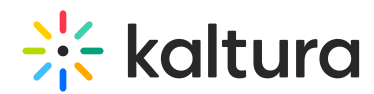

## How to remove the creator name and creation date from media

Last Modified on 05/01/2025 5:33 pm IDT

## $\left(\begin{matrix} 2 \\ 0 \end{matrix}\right)$  This article is designated for administrators.

The video creator user name and creation date can be hidden by applying CSS code.

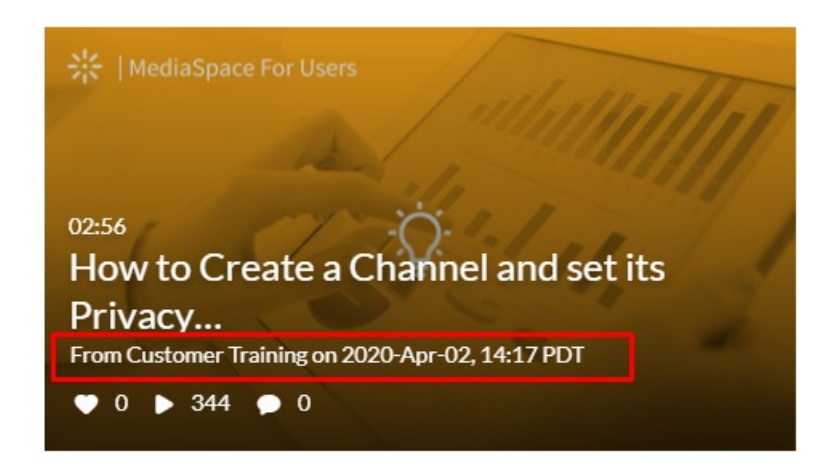

- 1. Log into your Configuration Management console.
- 2. In the left pane, locate and click on **Cssupload**.

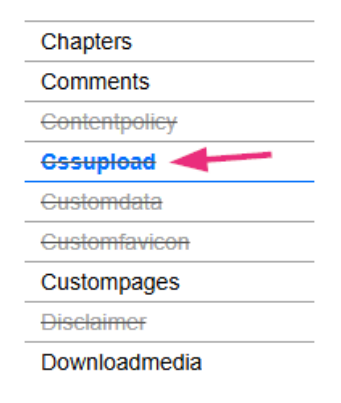

The Cssupload page displays.

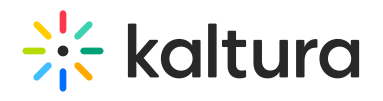

**MANAGE CONI** 

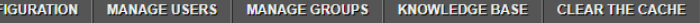

## **Configuration Management**

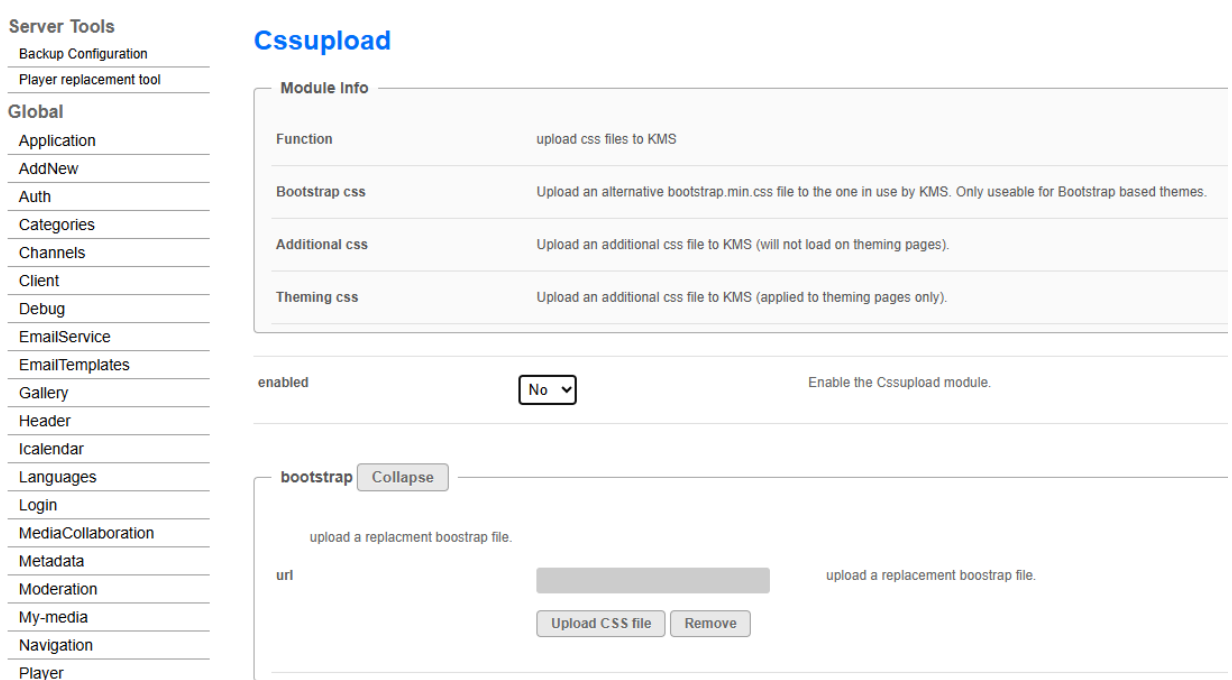

**GO TO SITE** 

3. Set **enabled** to 'Yes' and click **Save** at the bottom of the page.

## **Cssupload**

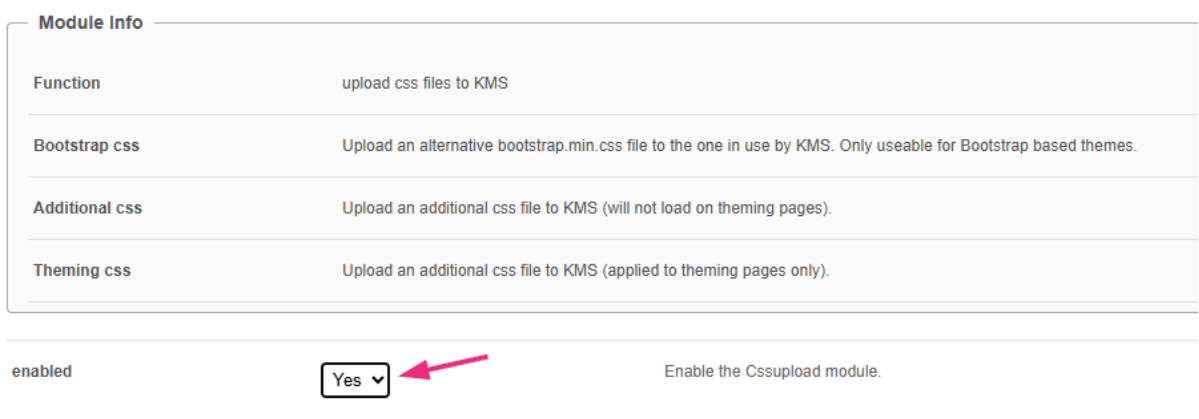

4. In the **additional** field, click **Upload CSS file**.

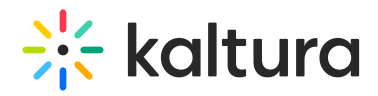

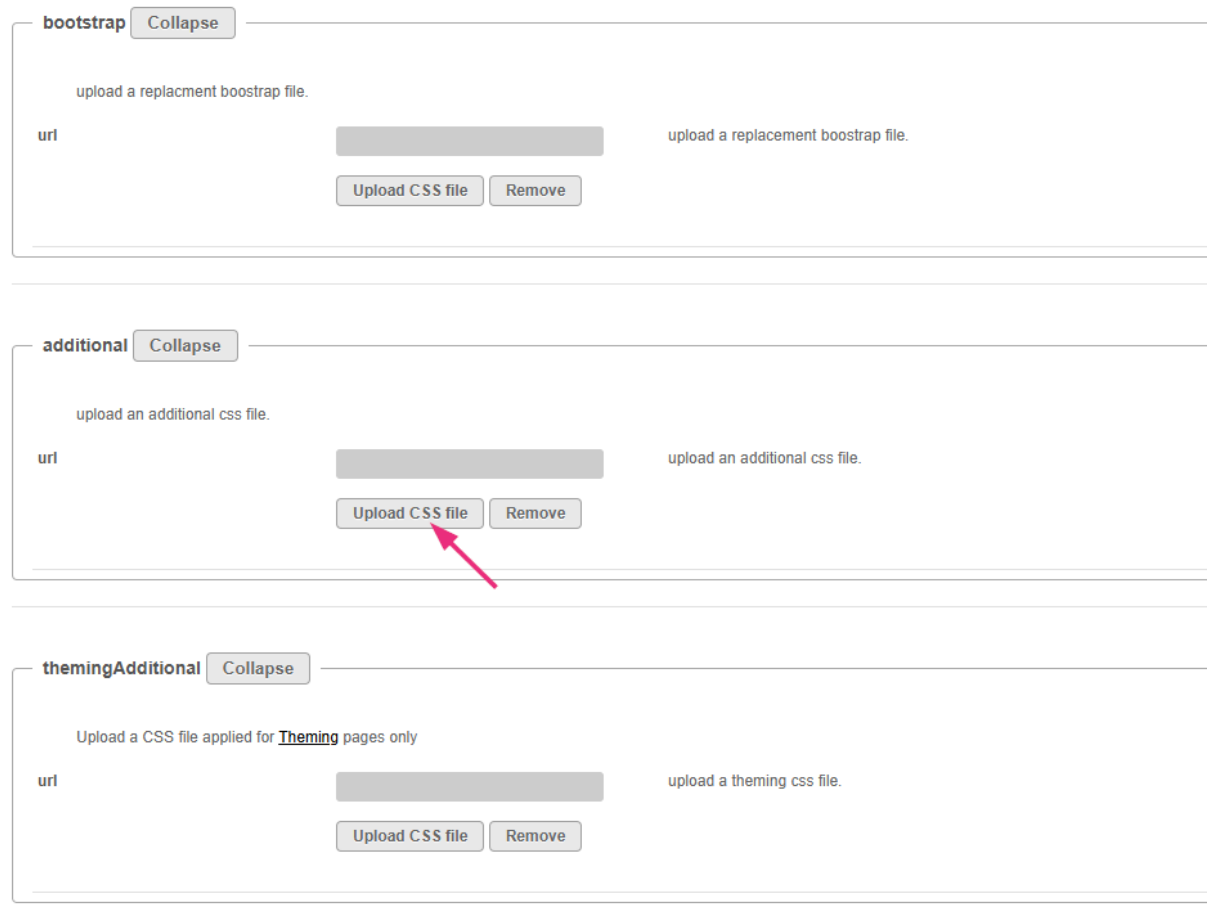

5. Upload this [CSS](https://dyzz9obi78pm5.cloudfront.net/app/image/id/6096e790ec161c086bba7861/n/hidedateanduser.css) file  $\mathcal O$  (click the provided link to grab the url), or you can copy and paste the code below into a text editor, save as a css file, then upload it.

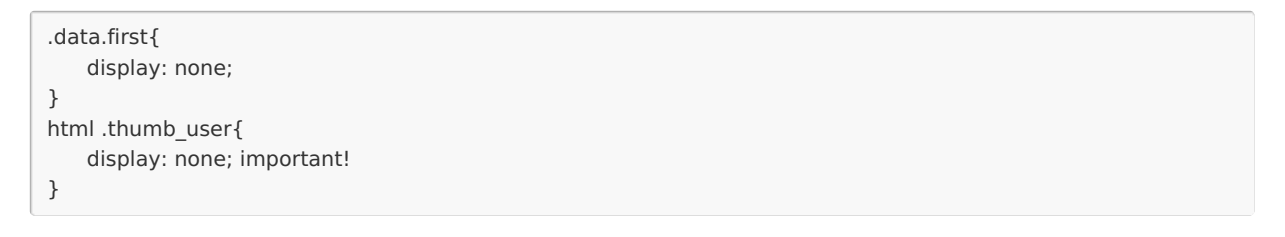

6. Scroll down and click **Save** again.